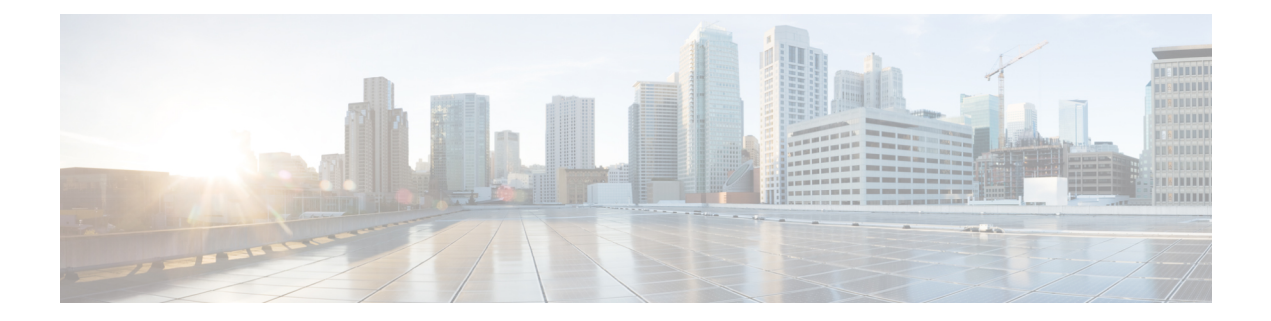

# エクステンション モビリティ

この章では、Cisco Unified Communications Manager Express (Cisco Unified Cisco Mobility Express) の機能に関して説明します。この機能は、エンドユーザーに電話機モビリティのサポートをし ます。

- エクステンション モビリティを設定するための前提条件 (1 ページ)
- エクステンションモビリティの構成に関する制約事項 (1 ページ)
- エクステンション モビリティの設定について (2 ページ)
- エクステンションモビリティの有効化 (7 ページ)
- エクステンション モビリティの設定例 (23 ページ)
- 次の作業 (25 ページ)
- エクステンション モビリティの機能情報 (25 ページ)

# エクステンションモビリティを設定するための前提条件

- Cisco Unified CME 4.2 以降のバージョン。
- 電話機のユーザ インターフェイスを使用して個人短縮ダイヤルをエクステンション モビ リティ電話機に直接設定するには、Cisco Unified CME 4.3 以降のバージョンがインストー ルされていること。
- SIP 電話機がサポートされるのは、Cisco Unified CME 8.6 以降のバージョン。

# エクステンションモビリティの構成に関する制約事項

- リモートUnifiedCisco Mobility Expressルータのエクステンションモビリティはサポートさ れません。ローカルの Cisco Unified IP Phone にのみログインできます。
- 異なるサブネットの Cisco Unified IP Phone にログインする場合、エクステンションモビリ ティはサポートされません。

# エクステンション モビリティの設定について

### エクステンション モビリティ

Cisco Unified CME 4.2 以降のバージョンのエクステンション モビリティ機能を使用して、エン ド ユーザは電話機のモビリティを活用できます。

ユーザ ログイン サービスを使用すると、電話機ユーザは自分の電話機以外の物理的な電話機 に一時的にアクセスし、自分の卓上電話機であるかのように、個人設定(ディレクトリ番号、 スピード ダイヤル リスト、サービスなど)を利用できます。電話機のユーザは、アクセスし た電話機で自分の卓上電話機と同じ個人設定のディレクトリ番号を使用して、コールを発信お よび受信することができます。

エクステンション モビリティが有効になっている各 Cisco Unified IP Phone は、ログアウト プ ロファイルで設定されます。エクステンションモビリティが有効になっている電話機にどの電 話機ユーザもログインしていない場合の、その電話機のデフォルトのアピアランスは、このプ ロファイルによって決定されます。少なくとも、このログアウト プロファイルによって、911 などの緊急サービスにコールできるようになります。単一のログアウトプロファイルを複数の 電話機に適用できます。

エクステンション モビリティが有効になっている Cisco Unified IPPhone が起動した後、電話機 の [サービス(Services)] 機能ボタンに、エクステンション モビリティのログイン ページを示 す、Cisco Unified CME でホストされるログイン サービス URL が設定されます。Extension Assigner を [Services(サービス)] 機能ボタンに追加するために、機能ボタン固有の設定を行 う必要はありません。エクステンションモビリティのオプションは、電話機ユーザが[Services (サービス)] 機能ボタンを押すと表示されるオプションのリストの最後に表示されます。

電話機ユーザは、「サービス (Services) 1ボタンを押して、エクステンション モビリティが有 効になっている Cisco Unified IP Phone にログインします。または、Unified CCX エージェント が Unified CCX Cisco Agent Desktop を使用してログインできます。ユーザの認証と承認は、 Cisco Unified CME で実行されます。正常にログインすると、Cisco Unified Cisco Mobility Express は、ユーザー名およびパスワードを照合して、適切なユーザープロファイルを取得し、電話機 のログアウトプロファイルをユーザープロファイルに置き換えます。

電話機ユーザがログインすると、サービス URL が Cisco Unified CME によってホストされてい るログアウト URL をポイントし、電話機にログアウト プロンプトが提供されます。別のデバ イスにログインすると、最初のセッションは自動的に閉じられ、新しいデバイスで新しいセッ ションが開始されます。電話機ユーザーが、どの電話機にもログインしていない場合、電話機 ユーザーのディレクトリ番号への着信通話は電話機ユーザーの音声メールボックスに送信され ます。

ボタンの外観については、エクステンションモビリティが電話機のボタンにディレクトリ番号 を関連付けてから、ログアウト プロファイルまたはユーザープロファイルのスピード ダイヤ ル番号を関連付けます。ディレクトリ番号が関連付けられる順番は、次のように、回線タイプ と呼び出し音の動作に基づきます。最初が通常の呼び出しで、その後、サイレント呼び出し、 ビープ音呼び出し、機能呼び出し、モニタ呼び出し、オーバーレイ、スピードダイヤルの順に

なります。プロファイルがダウンロードされる物理的な電話機にあるボタンよりも多い数の番 号がプロファイルに含まれている場合、プロファイル内の残りの番号は無視されます。

構成情報については、エクステンションモビリティの有効化 (7 ページ)を参照してくださ い。

### エクステンション モビリティ電話機の個人短縮ダイヤル

Unified Cisco Mobility Express 電話機ユーザーは、 Cisco IOS CLI コマンドを使用し、エクステ ンションモビリティ電話機で個人用スピードダイヤルを構成します。

Cisco Unified CME 4.3 以降のバージョンでは、エクステンション モビリティのユーザは電話機 に直接自分のスピード ダイヤルを設定できます。スピード ダイヤル設定は、[サービス

(Services)] 機能ボタンで使用できるメニューを使用して、電話機に追加または変更できま す。電話機ユーザーインターフェイスを介したスピードダイヤル設定への変更は、エクステン ションモビリティのユーザープロファイルに適用されます。Cisco Unified IP Phone での電話機 ユーザーインターフェイスの使用については、『Cisco Unified IP Phone 7900 Series [エンドユー](http://www.cisco.com/c/en/us/support/collaboration-endpoints/unified-ip-phone-7900-series/products-user-guide-list.html) [ザーガイド』](http://www.cisco.com/c/en/us/support/collaboration-endpoints/unified-ip-phone-7900-series/products-user-guide-list.html)を参照してください。

電話機ユーザインターフェイスは、画面付きのすべての電話機で、デフォルトで有効になって います。個々の電話に対してこの機能を無効にして、電話機ユーザがインターフェイスにアク セスできないようにすることができます。構成情報については、[スピードダイヤルとファスト](cmeadm_chapter35.pdf#nameddest=unique_787) [ダイヤルの構成用電話機ユーザーインターフェイスの有効化](cmeadm_chapter35.pdf#nameddest=unique_787)を参照してください。

### **Cisco Unified CME** エクステンション モビリティの拡張機能

Cisco Unified CME 4.3 のエクステンション モビリティには、次の拡張機能があります。

- 設定可能な自動ログアウト
- コール履歴の自動クリア

#### 自動ログアウト

Cisco Unified CME 4.3 以降のバージョンには、エクステンション モビリティに対応した自動タ イムアウト機能が含まれています。自動ログアウトが実行されると、CiscoUnifiedCMEはログ アウトプロファイルを電話機に送信して、電話機を再起動します。自動ログアウト後、エクス テンション モビリティ ユーザはもう一度ログインできます。

24 時間制の時計で最大 3 つの異なる時刻を設定し、時刻に基づいてエクステンション モビリ ティユーザを自動的にログアウトすることができます。このシステム時計によって、指定した 時刻にアラームがトリガーされ、Cisco UnifiedCMEのEMマネージャは、システム内のすべて のエクステンション モビリティ ログイン ユーザをログアウトします。自動ログアウトが行わ れるときに、エクステンションモビリティのユーザが電話機を使用している場合、そのユーザ はアクティブなコールが終了してからログアウトされます。

構成情報については、エクステンションモビリティ向け Cisco Unified Cisco Mobility Express の 構成 (7 ページ)を参照してください。

ユーザは、[サービス(Services)]ボタンを押して、[ログアウト(Logout)]を選択すると、エ クステンションモビリティからログアウトします。電話機から離れる前にユーザーが手動でロ グアウトしなかった場合、電話機は、アイドル状態となり、個々のユーザープロファイルがそ の電話機にロードされたままになります。アイドル状態のエクステンションモビリティ電話機 から個々のユーザを自動的にログアウトするには、エクステンションモビリティ用にアイドル 期間タイマーを設定します。このタイマーは電話機をモニタし、指定した最大アイドル時間を 超過すると、EMマネージャによってユーザがログアウトされます。アイドル期間タイマーは、 電話機がオフフックになるたびにリセットされます。

構成情報については、ユーザープロファイルの設定 (19ページ) を参照してください。

#### コール履歴の自動クリア

Cisco Unified CME 4.3 以降のバージョンでは、Cisco Unified CME の EM マネージャによって電 話機にコマンドが発行され、ユーザがエクステンションモビリティをログアウトするたびに、 コール履歴がクリアされます。エクステンション モビリティ電話機と、Cisco Unified CME の 認証サーバ間で、HTTP GET/POST が送信されます。認証サーバは要求を承認し、その結果に 基づいてコール履歴がクリアされます。

電話履歴の自動クリアが無効になるように、CiscoUnifiedCMEを設定できます。構成情報につ いては、エクステンションモビリティ向け Cisco Unified Cisco Mobility Express の構成 (7 ペー ジ)を参照してください。

## エクステンション モビリティ電話機でのプライバシー

Cisco Unified CME 4.3 以降のバージョンでは、電話機ユーザはプライバシー機能を使用して、 他のユーザがコール情報を表示したり、共有オクトラインディレクトリ番号でのコールに割り 込んだりできないように設定できます。電話機が共有オクトラインで着信コールを受信する と、ユーザは[プライバシー (Privacy) |機能ボタンを押してそのコールをプライベートに設定 することができます。このボタンでは、オン/オフを切り替え、電話機のプライバシー設定を 変えることができます。プライバシー状態は、電話機のユーザが所有する新しいすべてのコー ルと現在のコールに適用されます。

エクステンション モビリティ電話機の場合、ユーザープロファイルとログアウト プロファイ ルで[プライバシー(Privacy)]ボタンを有効にできます。プライバシーボタンを有効化するに は、「IP 電話機のログアウトプロファイルの構成 (10 ページ)」と「ユーザープロファイル の設定 (19 ページ)」を参照してください。

プライバシー詳細については、「[割り込みとプライバシー](cmeadm_chapter39.pdf#nameddest=unique_22)」を参照してください。

### **SIP** 電話機拡張用エクステンション モビリティ

Cisco Unified CME 8.6 はエクステンション モビリティ機能が拡張され、SIP 電話機をサポート できます。

エクステンションモビリティにより、EMが有効になっているすべての物理的な電話機にアク セスし、自分の卓上電話機であるかのように、個人設定(たとえば、ディレクトリ番号、ス

ピードダイヤル、After-Hour Personal Identification Number (PIN)、および機能ボタンのレイア ウト)を利用できます。

ユーザ ログイン サービスを使用すると、自分の電話機以外の物理的な電話機に一時的にアク セスし、自分の卓上電話機であるかのように、個人設定(ディレクトリ番号、スピードダイヤ ル リスト、サービスなど)を利用できます。

SIP 電話機のエクステンション モビリティの機能は SCCP 電話機の場合と同じですが、設定手 順のみ異なります。SIP 電話機のエクステンションモビリティの構成については、「SIP 電話 機向けエクステンションモビリティの構成 (15 ページ)」を参照してください。

- (注) 同じユーザープロファイルを使用して、SCCP 電話機または SIP 電話機のどちらにもログ インできます。
- 
- SIP電話機にログインしたときに適用されるのは、自分のユーザープロファイルに設定さ れている通常回線だけです。オーバーレイ、モニタ、および機能リング回線など、他の 回線は無視されます。 (注)

ユーザープロファイルに設定した [不在(Cfwdall)]、[会議(Confrn)]、[サイレント (DND)]、[終了(Endcall)]、[保留(Hold)]、[発信(Newcall)]、[グループピックアッ プ(Group Pickup)]、[パーク(Park)]、[プライバシー(Privacy)]、[リダイヤル (Redial)]、および [転送(Trnsfer)] の各機能ボタンのみが、SIP 電話機にログインする と適用されます。他の機能ボタンは無視されます。 (注)

## **Cisco Unified SCCP IP Phone** でのエクステンション モビリティの **MIB** サ ポート

Cisco Unified CME 9.0 以降のバージョンでは、Cisco Unified SCCP IP エクステンション モビリ ティ(EM)電話機をモニタするために、新しい MIB オブジェクトが追加されています。これ らの拡張機能により、次の情報を取得できます。

- ログインしたときの、Cisco Unified SCCP IP EM 電話機のユーザープロファイル タグ
- Cisco Unified SCCP IP EM 電話機のログアウト プロファイル タグ
- 各ユーザープロファイルのDNとそのタイプ、およびオーバーレイまたはコール待機番号 (該当する場合)
- 各ログアウトプロファイルのDNとそのタイプ、およびオーバーレイまたはコール待機番 号(該当する場合)
- EM 電話機として設定されている Cisco Unified SCCP IP Phone の番号

• 登録された Cisco Unified SCCP IP EM 電話機の番号

表 1 : Cisco Unfied SCCP IP Phone の EM 用の MIB 変数とオブジェクト ID (6ページ) に、 新しい MIB データベースを取得するための MIB 変数とオブジェクト ID を示します。

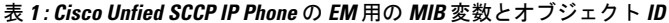

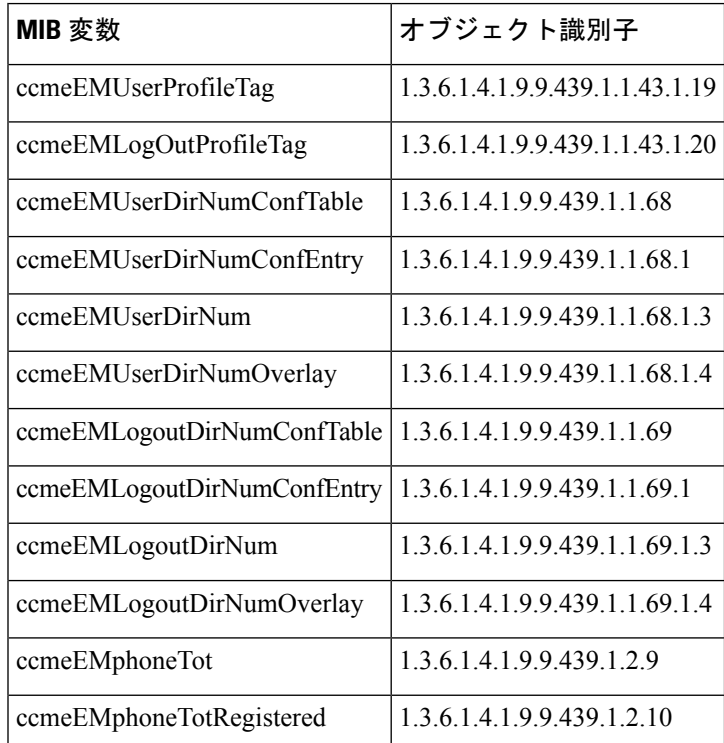

表 2 : Cisco Unfied SCCP IP 電話機の EM 向け MIB 変数の説明 (6ページ) に、Cisco Unified SCCP IP Phone の EM 用の各 MIB 変数についての説明を示します。

表 **2 : Cisco Unfied SCCP IP** 電話機の **EM** 向け **MIB** 変数の説明

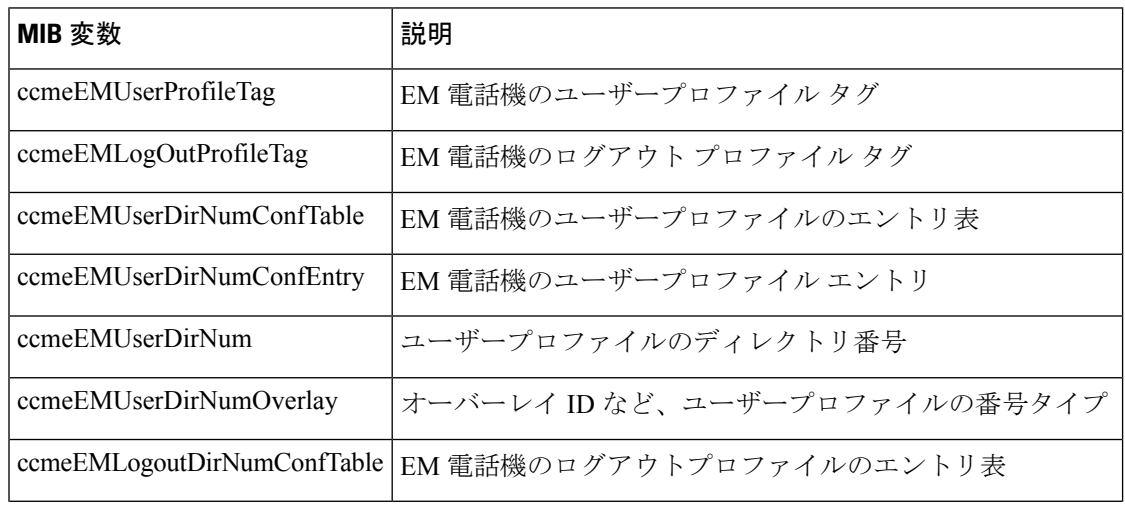

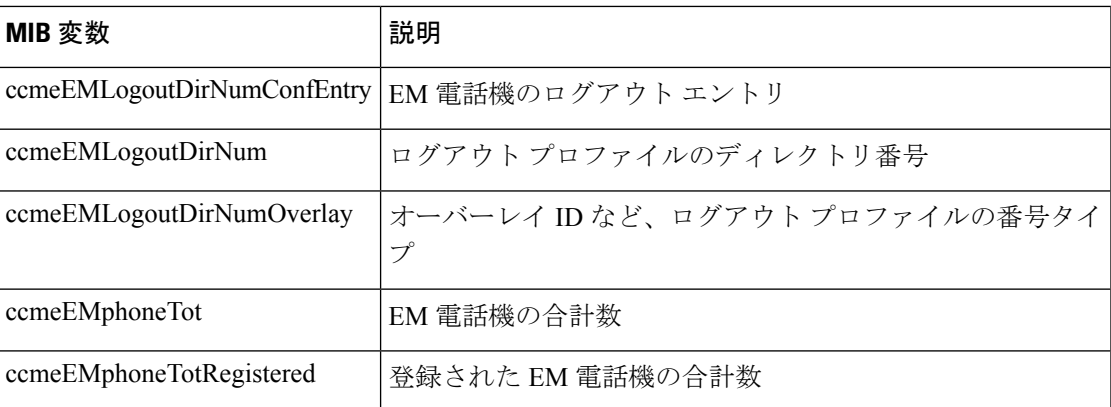

エクステンションモビリティは、CiscoUnifiedCMEではサポートされていますが、CiscoUnified SRST ではサポートされていません。

# エクステンションモビリティの有効化

## エクステンションモビリティ向け **Cisco Unified Cisco Mobility Express** の構成

Cisco Unified CME にエクステンション モビリティを設定するには、次の手順を実行します。

#### 始める前に

- Cisco Unified CME の認証サーバ用に、Cisco Unified CME 4.3 以降のバージョン。
- 自動ログアウト用に、Cisco Unified CME 4.3 以降のバージョン。

#### 手順の概要

- **1. enable**
- **2. configure terminal**
- **3. ip http server**
- **4. telephony-service**
- **5. url authentication** *url-address application-name password*
- **6. service phone webAccess 0**
- **7. authentication credential** *application-name password*
- **8. em keep-history**
- **9. em logout** *time1* [*time2* ] [*time3* ]
- **10. end**

I

#### 手順の詳細

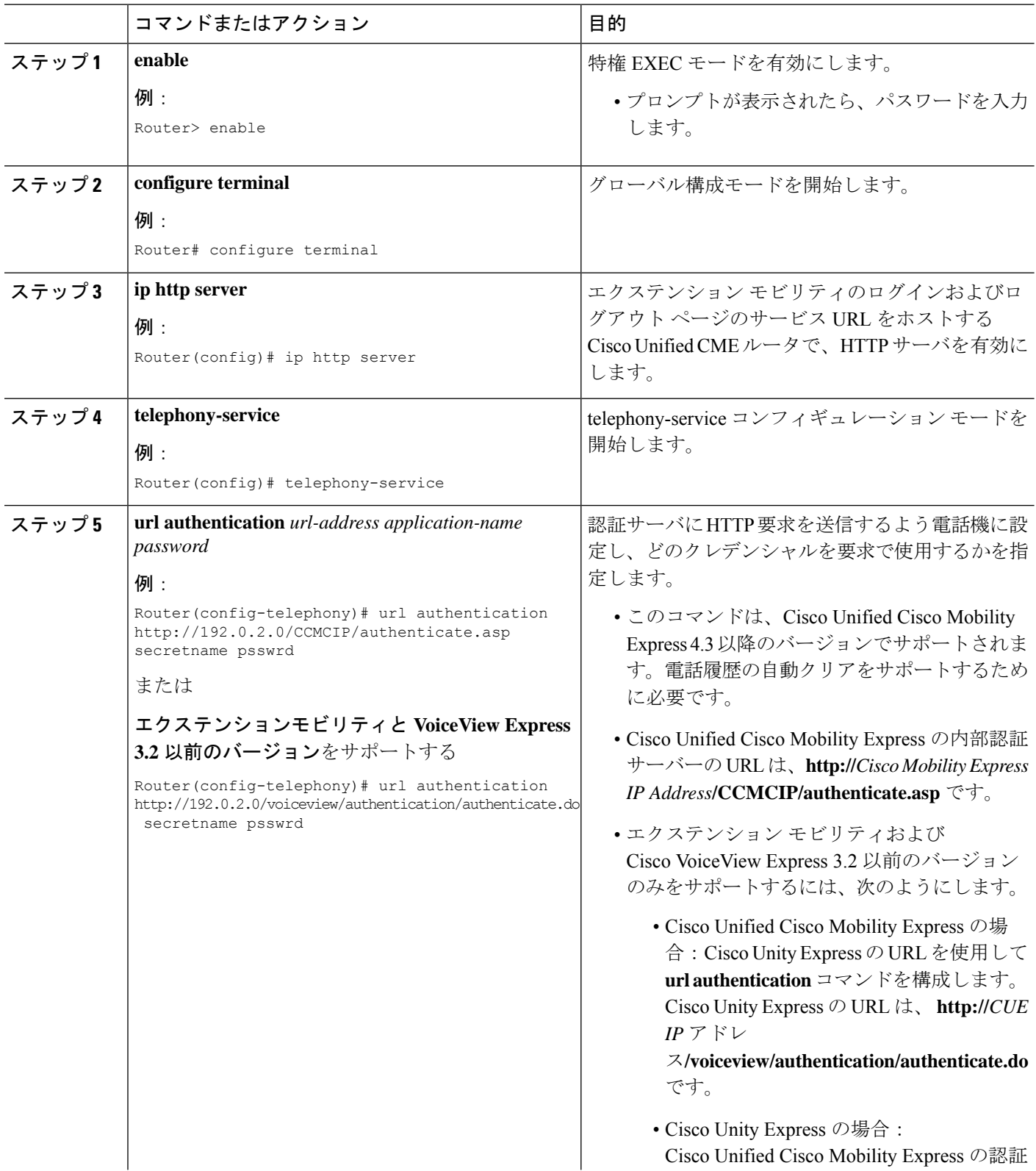

٦

Ι

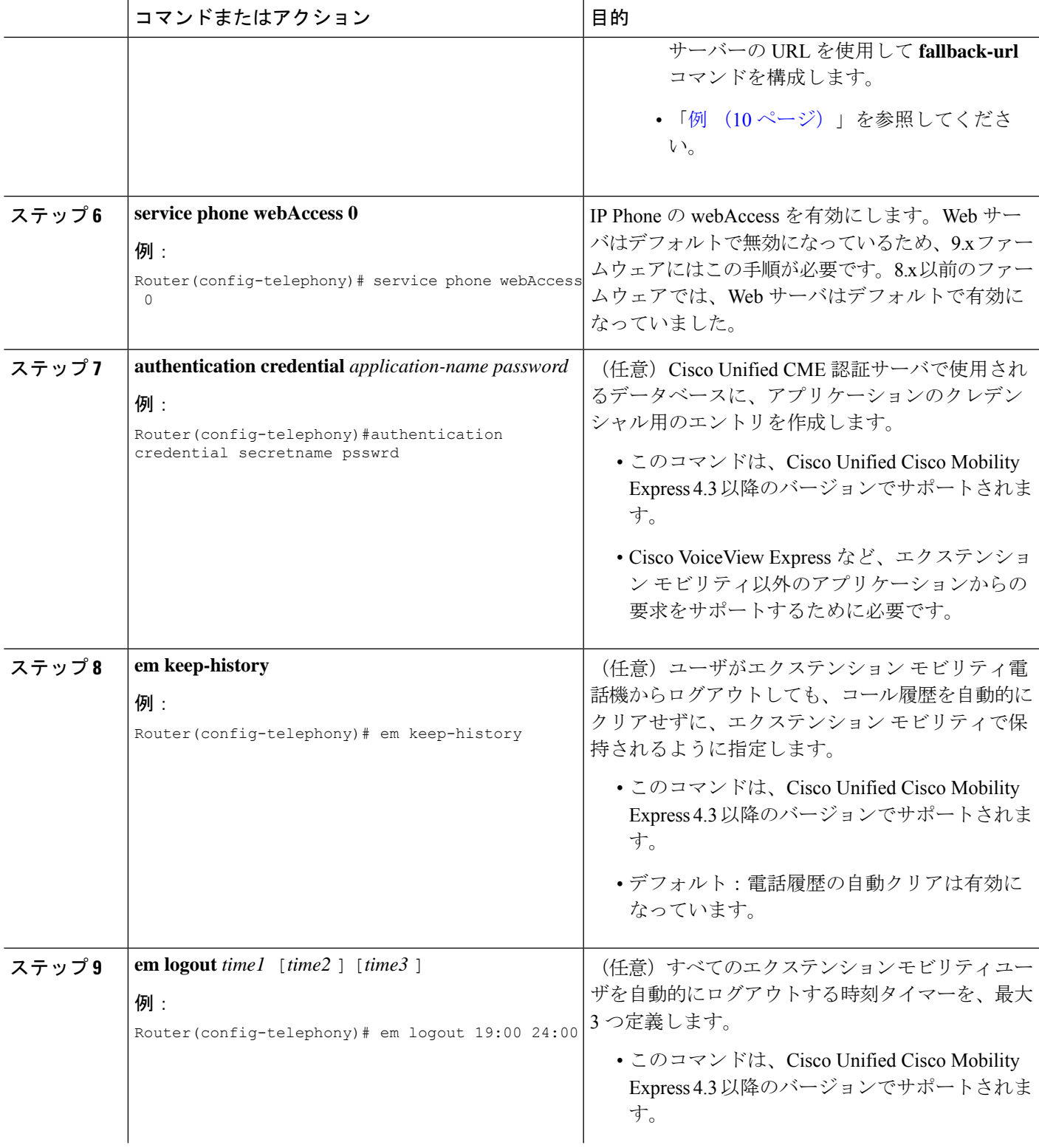

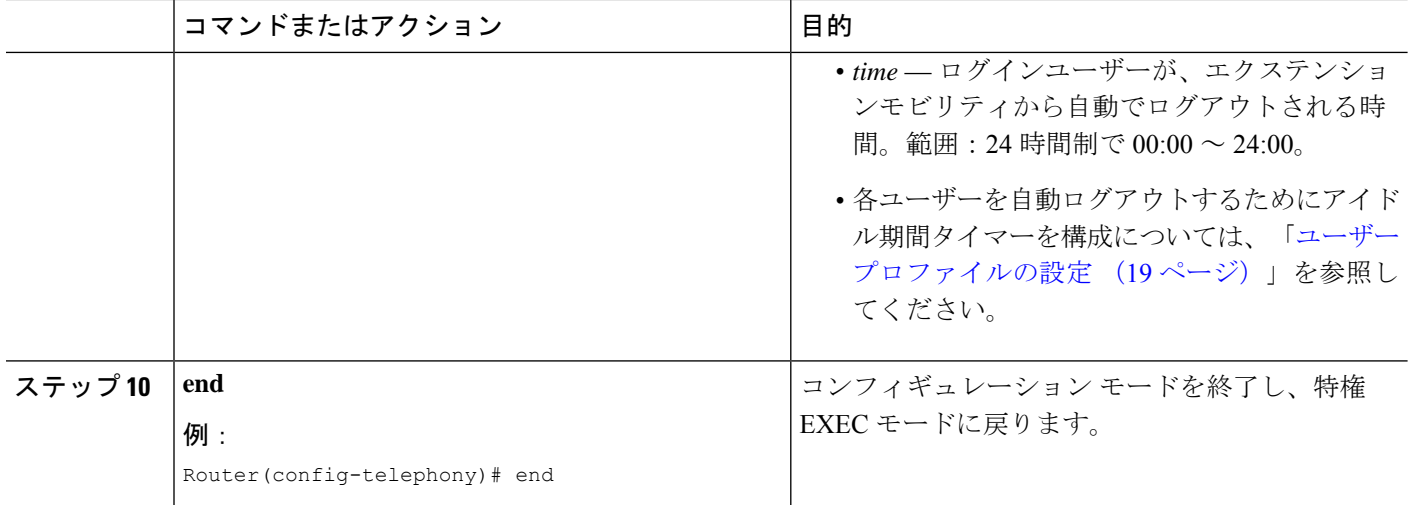

#### 例

次に、エクステンション モビリティと Cisco VoiceView Express をサポートするよう に、Cisco Unified CME 4.3 以降のバージョンおよび Cisco Unity Express 3.2 以前のバー ジョンを設定する方法の例を示します。

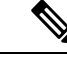

エクステンションモビリティと Cisco VoiceView Express 3.2 およびそれ以前のバージョン を実行している場合、Cisco Unity Express の **fallback-url** コマンドも構成する必要があり ます。構成情報については、『Cisco Unity Express [アドミニストレーション](http://www.cisco.com/c/en/us/support/unified-communications/unity-express/products-maintenance-guides-list.html) ガイド』を参 照してください。 (注)

Cisco Unified CME 4.3 以降のバージョン

```
telephony-service
url authentication http://192.0.2.0/voiceview/authentication/authenticate.do secretname
psswrd
authentication credentials secretname psswrd
```
Cisco Unity Express 3.2 以前のバージョン

```
service phone-authentication
fallback-url http://192.0.2.0/CCMCIP/authenticate.asp?UserID=secretname&Password=psswrd
```
## **IP** 電話機のログアウトプロファイルの構成

ログアウト プロファイルを作成して、エクステンション モビリティが有効になっている Cisco Unified IP Phone のデフォルト アピアランスを定義するには、次の手順を実行します。 Ú

- ボタンの外観について、エクステンション モビリティは、電話機のボタンにディレ クトリ番号を関連付けてから、ログアウト プロファイルまたはユーザープロファイ ルのスピード ダイヤル定義を関連付けます。ディレクトリ番号が関連付けられる順 番は、次のように、回線タイプと呼び出し音の動作に基づきます。最初が通常の呼び 出しで、その後、サイレント呼び出し、ビープ音呼び出し、機能呼び出し、モニタ呼 び出し、オーバーレイ、スピード ダイヤルの順になります。プロファイルがダウン ロードされる物理的な電話機にあるボタンよりも多い数の、ディレクトリ番号とス ピード ダイヤル番号がプロファイルに含まれている場合、すべての番号がボタンに ダウンロードされるわけではありません。 制約事項
	- ライン アピアランス用に設定された最初の番号を、モニタ対象のディレクトリ番号 にすることはできません。
	- 認証クレデンシャルのユーザ名パラメータは一意にする必要があります。CiscoUnified Cisco Mobility Express で、2 つ以上の認証ログイン情報を構成する場合は、ログアウ トのユーザー名や エクステンションモビリティのユーザープロファイルなど、ユー ザー名に同じ値を使用しないでください。

#### 始める前に

- ログアウトプロファイルに含めるすべてのディレクトリ番号、またはユーザープロファイ ルが、CiscoUnifiedCMEで事前に設定されていること。構成情報については[、基本通話を](cmeadm_chapter8.pdf#nameddest=unique_183) [発信する電話機の構成](cmeadm_chapter8.pdf#nameddest=unique_183)を参照してください。
- エクステンションモビリティ電話機でのプライバシー用には、CiscoUnified 4.3以降のバー ジョン。

#### 手順の概要

- **1. enable**
- **2. configure terminal**
- **3. voice logout-profile** *profile-tag*
- **4. user** *name* **password** *password*
- **5. number** *number* **type** *type*
- **6. speed-dial** *speed-tag number* [ **label** *label* ] [**blf**]
- **7. pin** *number*
- **8. privacy-button**
- **9. end**

#### 手順の詳細

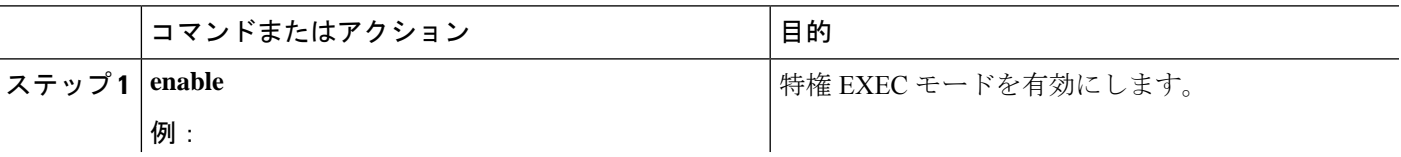

 $\overline{\phantom{a}}$ 

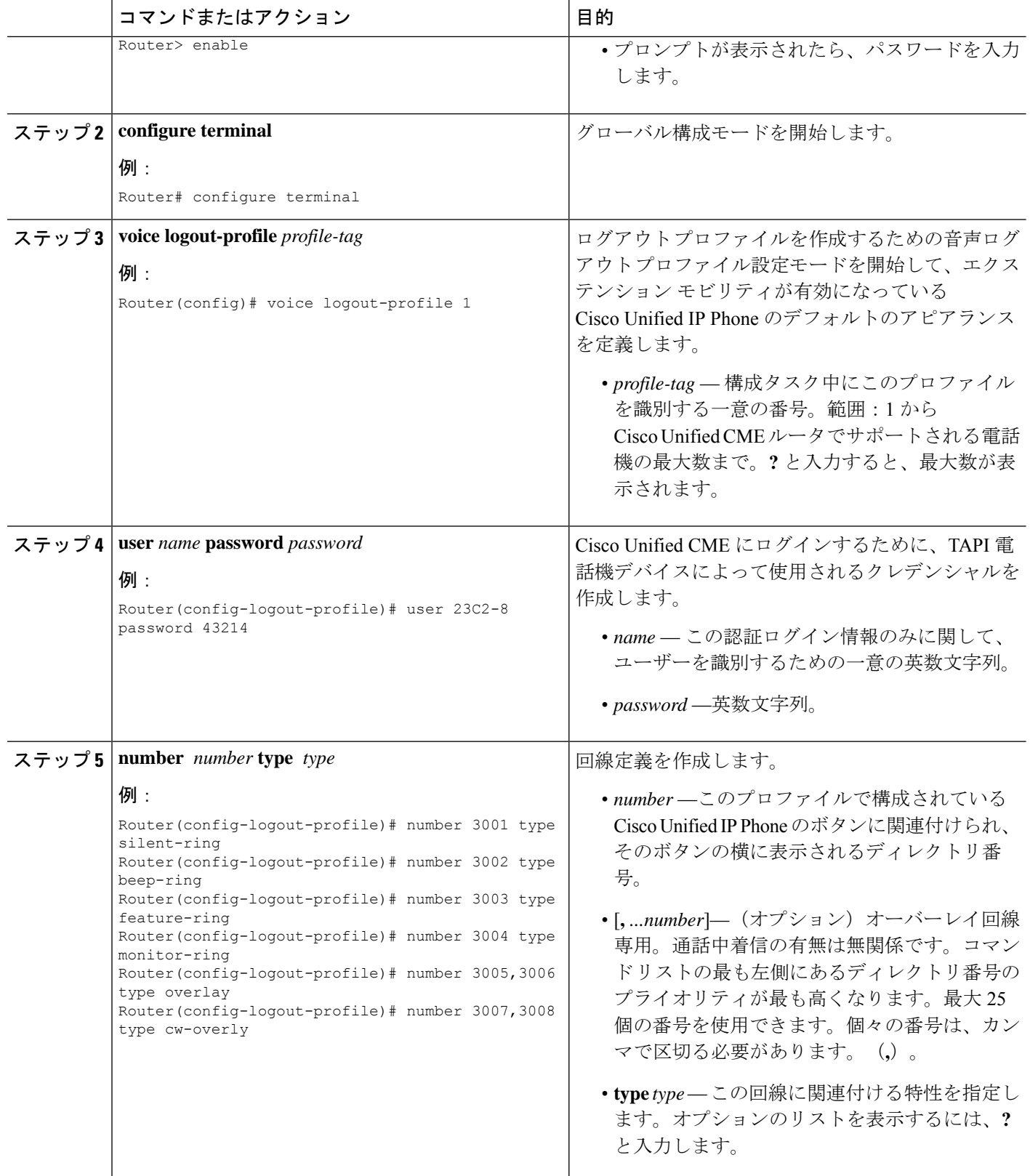

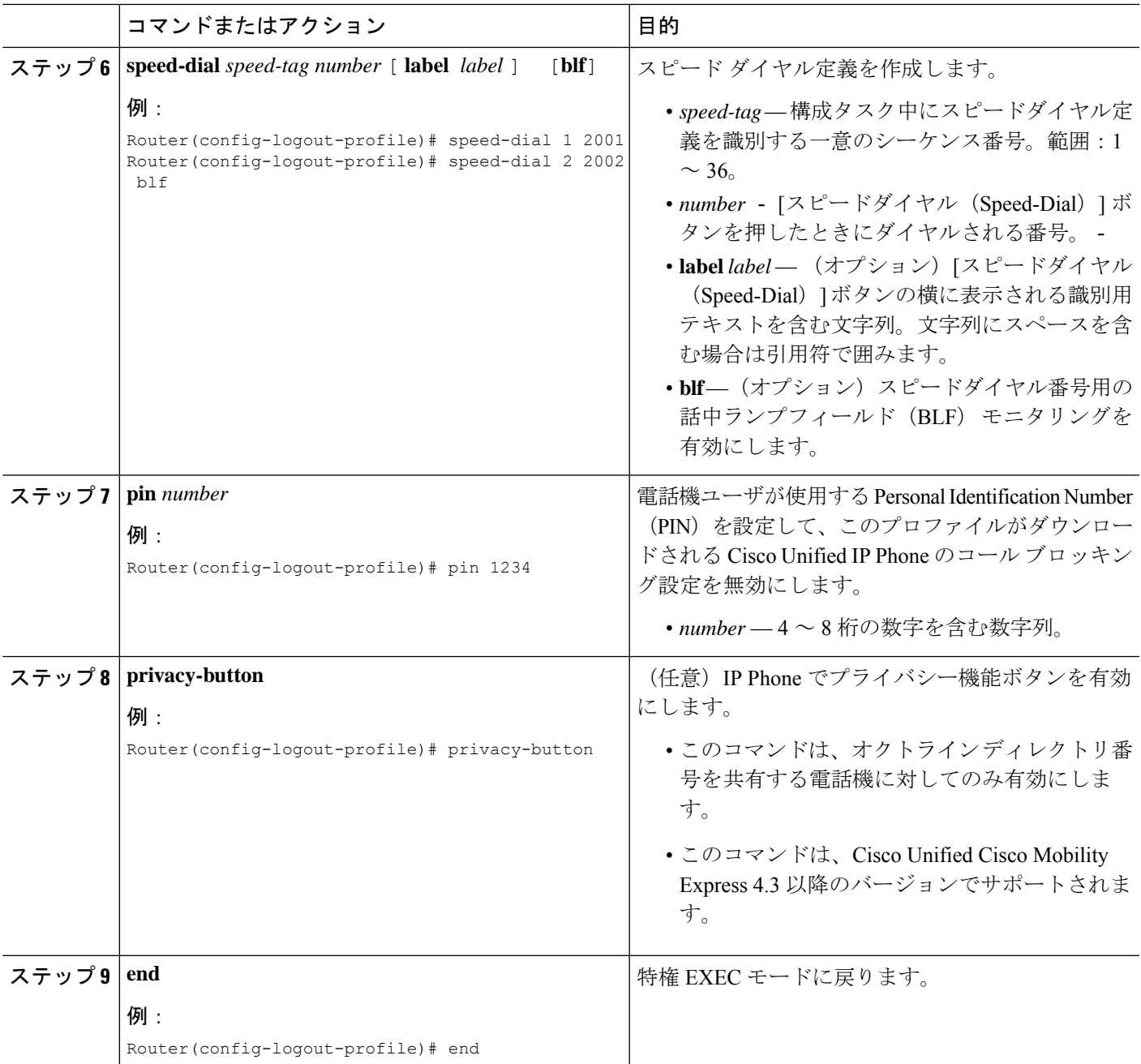

# エクステンションモビリティ向け **IP** 電話機の有効化

Cisco Unified CME で個々の Cisco Unified IP Phone のエクステンション モビリティ機能を有効 にするには、次の手順を実行します。

機能ボタンの URL プロビジョニングをサポートする画面を持つすべての SCCP Cisco Unified IP Phone は、Cisco Unified Wireless IP Phone 7920、Cisco Unified Wireless IP Phone 7921、および Cisco IP Communicator などのエクステンション モビリティによってサポー トされます。 (注)

#### Ú

- エクステンション モビリティは、電話機に画面がない Cisco Unified IP Phone ではサ ポートされません。 制約事項
	- エクステンション モビリティは、アナログ デバイスではサポートされません。

#### 始める前に

- Cisco UnifiedCMEルータでHTTPサーバが有効になっていること。構成情報については、 エクステンションモビリティ向け Cisco Unified Cisco Mobility Express の構成 (7 ページ) を参照してください。
- 電話機に割り当てるログアウトプロファイルがCiscoUnifiedCMEで設定されていること。
- エクステンション モビリティを有効にする Cisco IP Communicator が Cisco Unified CME に 事前に登録されていること。

#### 手順の概要

- **1. enable**
- **2. configure terminal**
- **3. ephone** *phone-tag*
- **4. mac-address** *mac-address*
- **5. type** *phone-type*
- **6. logout-profile** *profile-tag*
- **7. end**

#### 手順の詳細

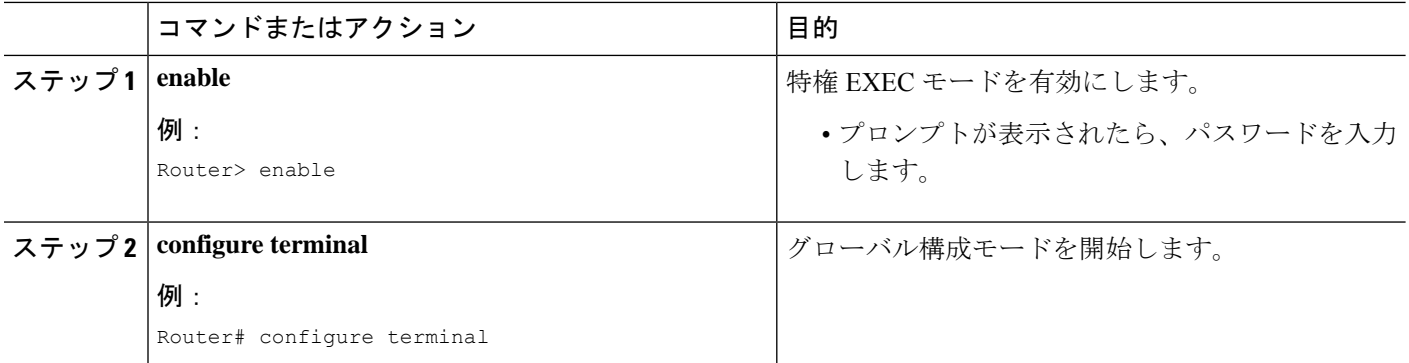

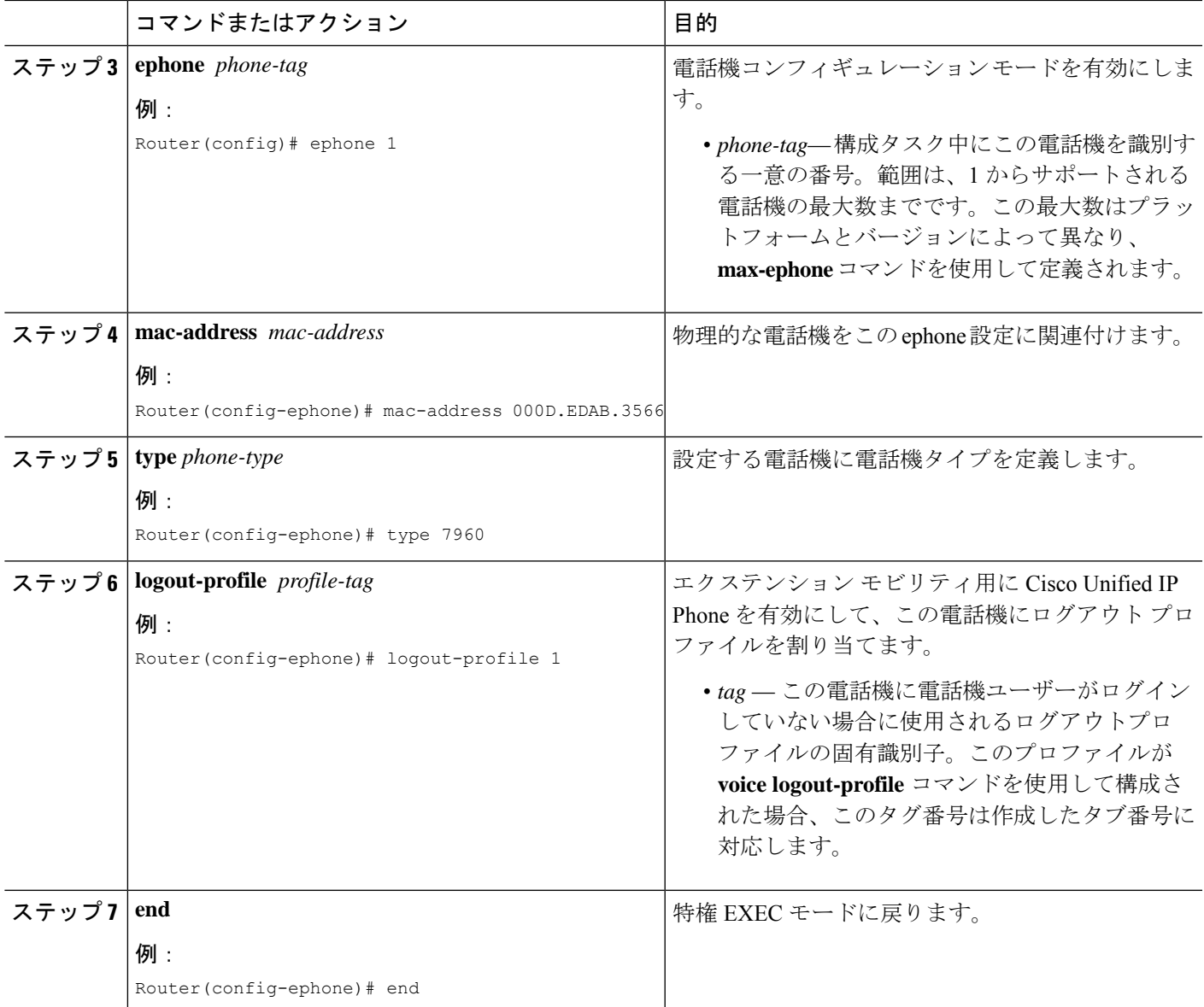

## **SIP** 電話機向けエクステンションモビリティの構成

SIP電話機で使用されるようにエクステンションモビリティを準備するには、次の手順を実行 します。

始める前に

- Cisco IOS Release 15.1(4)M。
- Cisco Unified CME 8.6 以降のバージョン。

#### 手順の概要

- **1. enable**
- **2. configure terminal**
- **3. ip http server**
- **4. voice register global**
- **5. url authentication** *url-address application-name password*
- **6. exit**
- **7. telephony-service**
- **8. authentication credential** *application-name password*
- **9. em keep-history**
- **10. em logout** *time1* [*time2*] [*time3*]
- **11. end**

#### 手順の詳細

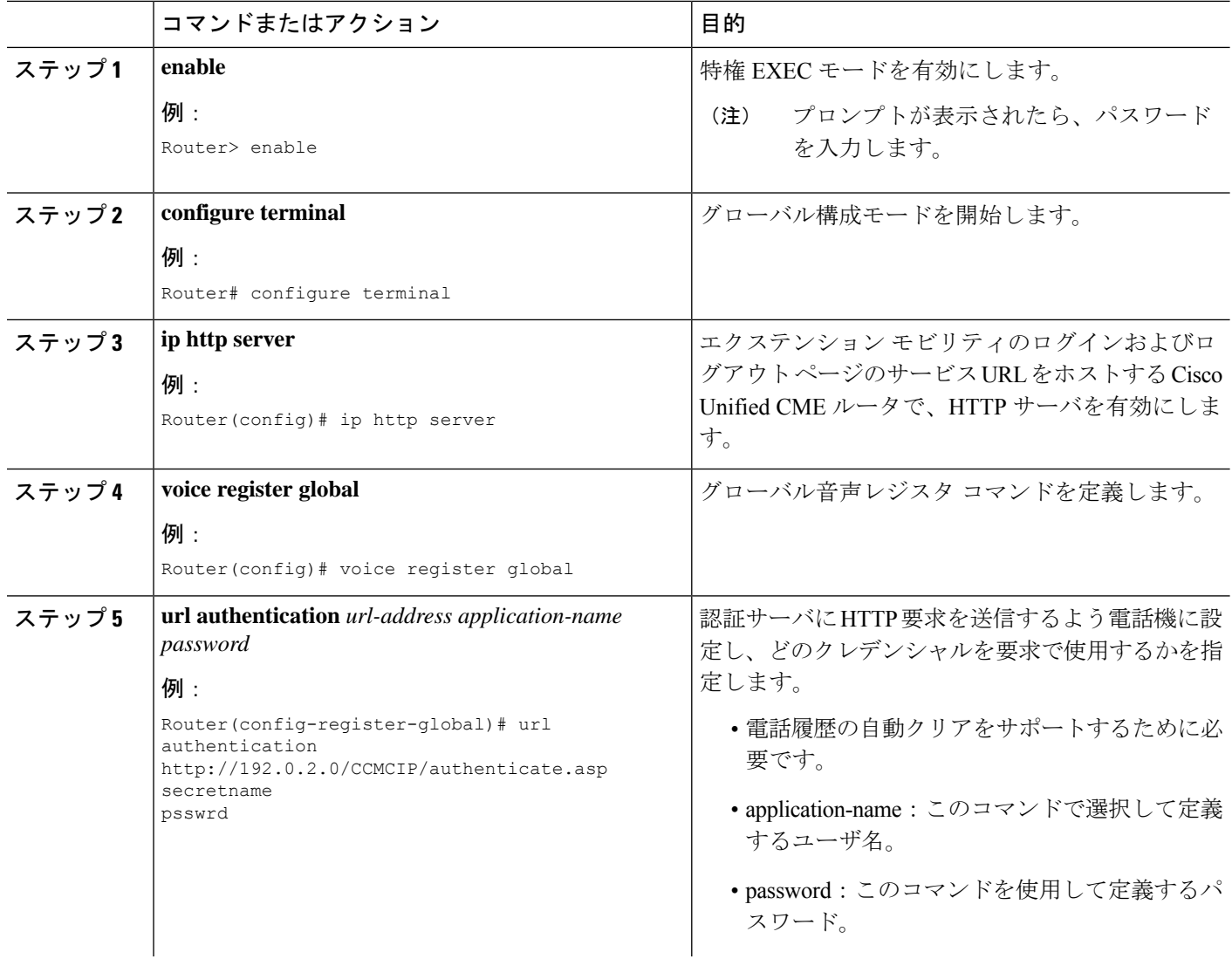

Ι

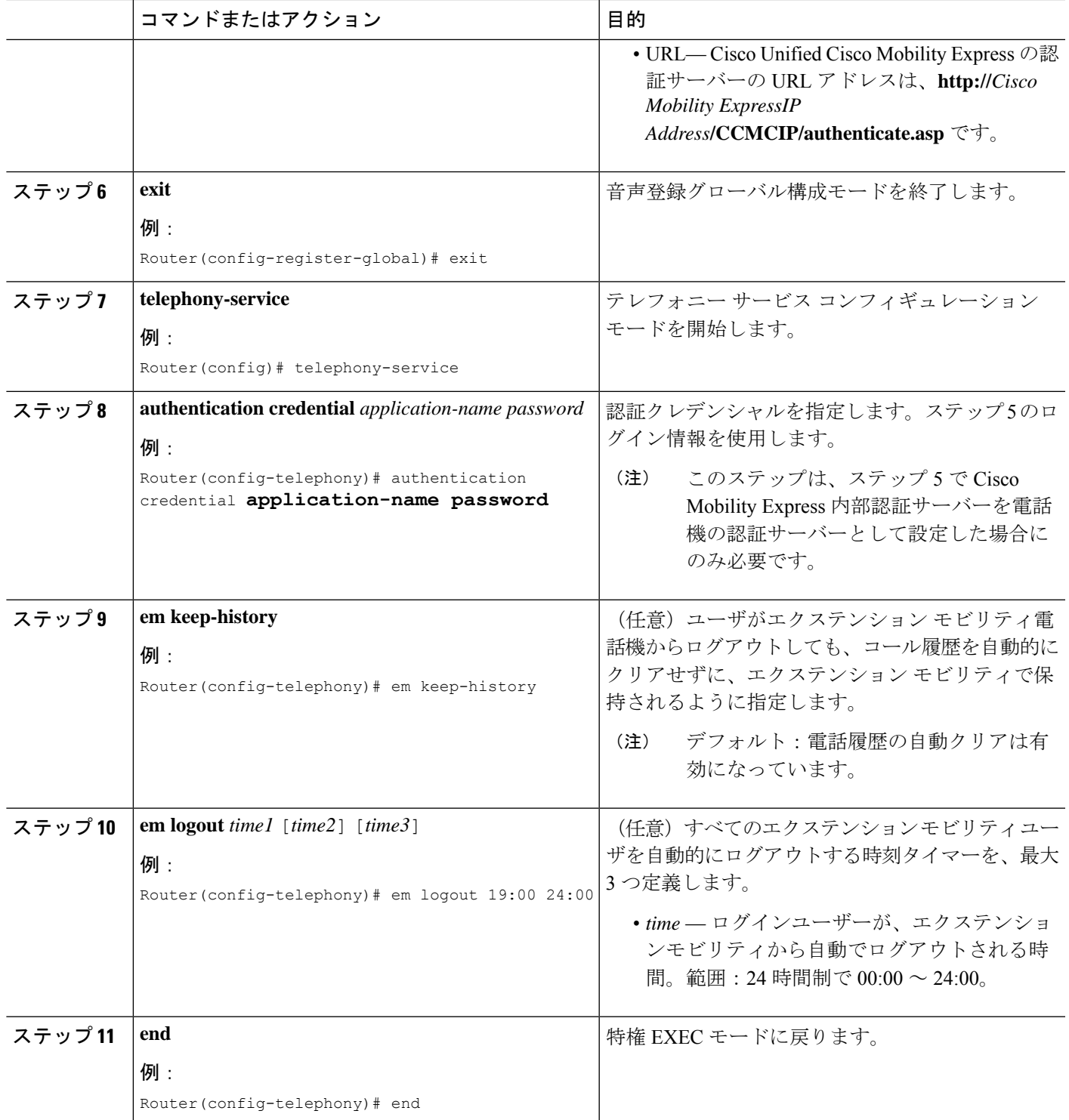

## エクステンションモビリティ向け **SIP** 電話機の有効化

Cisco Unified CME で SIP 電話機のエクステンション モビリティ機能を有効にするには、次の 手順を実行します。

URL プロビジョニングをサポートする画面を持つすべての Cisco Unified SIP 電話機は、 エクステンション モビリティによってサポートされます。 (注)

#### 始める前に

- Cisco Unified CME ルータで HTTP サーバが有効になっていること。
- 電話機に割り当てるデフォルト ログアウト プロファイルとユーザープロファイルが Cisco Unified CME で設定されていること。
- デフォルトのログアウト プロファイルとユーザープロファイルの音声レジスタ ディレク トリ番号が Cisco Unified CME で設定されていること。SIP ディレクトリ番号を構成するに は、『Cisco Unified Communications Manager Express [コマンド参照ガイド』を](http://www.cisco.com/c/en/us/td/docs/voice_ip_comm/cucme/command/reference/cme_cr/cme_v1ht.html)参照してくだ さい。

#### 手順の概要

- **1. enable**
- **2. configure terminal**
- **3. voice register pool** *pool-tag*
- **4. id mac** *mac-address*
- **5. type** *phone-type*
- **6. logout-profile** *profile-tag*
- **7. end**

#### 手順の詳細

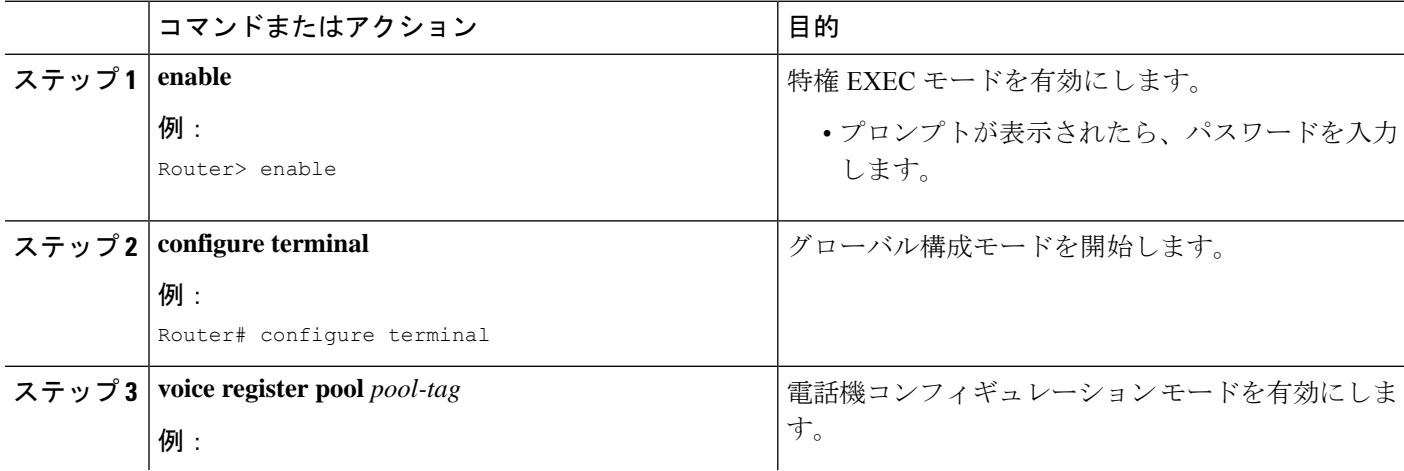

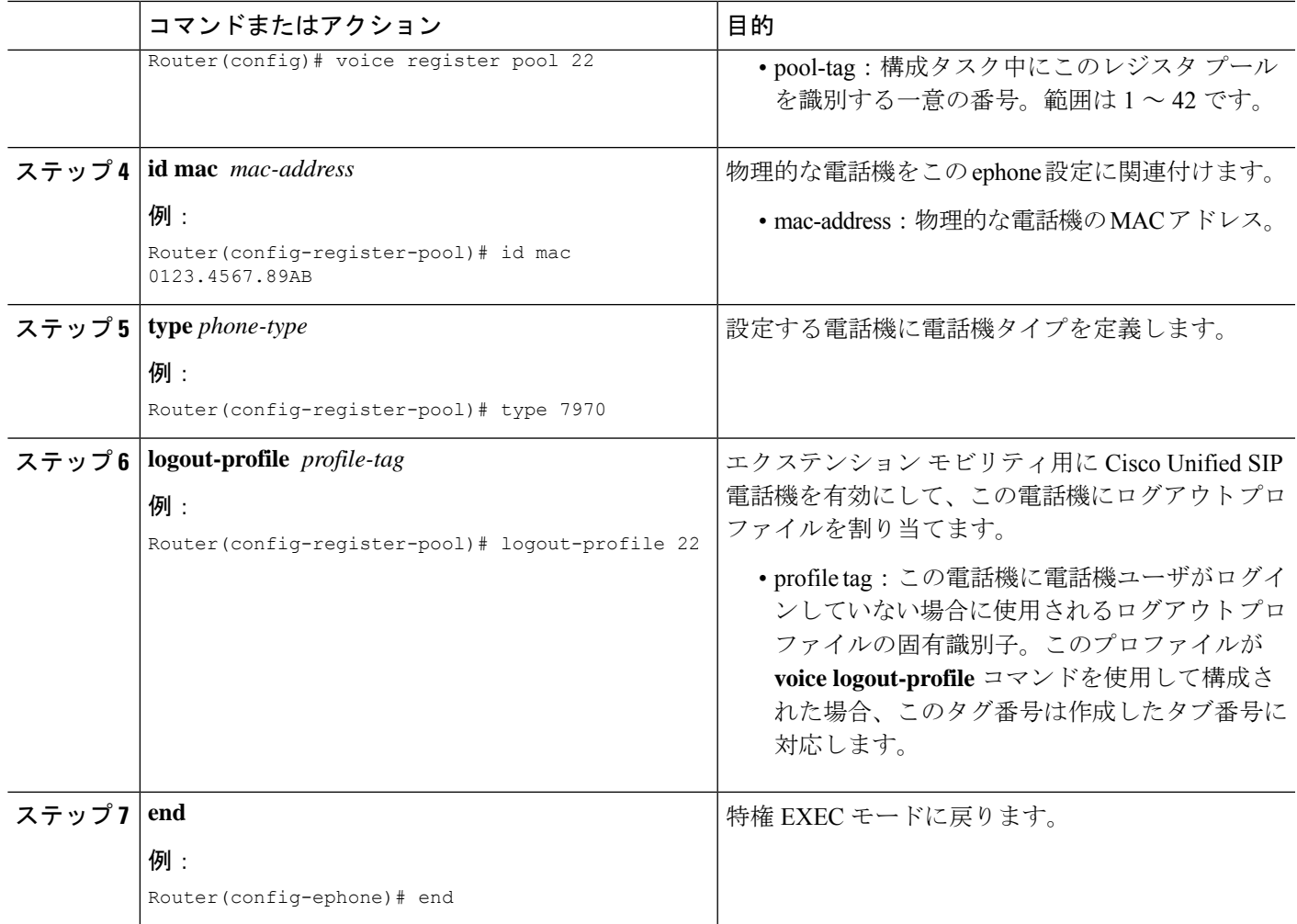

# ユーザープロファイルの設定

エクステンション モビリティが有効になっている Cisco Unified IPPhone にログインしている電 話機ユーザのユーザープロファイルを設定するには、次の手順を実行します。

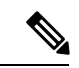

(注)

**ephone-template**および**ephone-dn-template**コマンドを使用して作成したテンプレートは、 エクステンションモビリティのユーザープロファイルに適用されます。

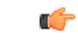

- 制約事項
	- ボタンの外観について、エクステンション モビリティは、電話機のボタンにディレ クトリ番号を関連付けてから、ログアウト プロファイルまたはユーザープロファイ ルのスピード ダイヤル定義を関連付けます。ディレクトリ番号が関連付けられる順 番は、次のように、回線タイプと呼び出し音の動作に基づきます。最初が通常の呼び 出しで、その後、サイレント呼び出し、ビープ音呼び出し、機能呼び出し、モニタ呼 び出し、オーバーレイ、スピード ダイヤルの順になります。プロファイルがダウン ロードされる物理的な電話機にあるボタンよりも多い数の、ディレクトリ番号とス ピード ダイヤル番号がプロファイルに含まれている場合、すべての番号がボタンに ダウンロードされるわけではありません。
		- ライン アピアランス用に設定された最初の番号を、モニタ対象のディレクトリ番号 にすることはできません。
		- 認証クレデンシャルのユーザ名パラメータは一意にする必要があります。CiscoUnified Cisco Mobility Express で、2 つ以上の認証ログイン情報を構成する場合は、ログアウ トのユーザー名や エクステンションモビリティのユーザープロファイルなど、ユー ザー名に同じ値を使用しないでください。

#### 始める前に

- ログアウトプロファイルに含めるすべてのディレクトリ番号、またはユーザープロファイ ルが、CiscoUnifiedCMEで事前に設定されていること。構成情報については、[基本通話を](cmeadm_chapter8.pdf#nameddest=unique_183) [発信する電話機の構成を](cmeadm_chapter8.pdf#nameddest=unique_183)参照してください。
- 自動ログアウト用に、Cisco Unified CME 4.3 以降のバージョン。
- エクステンション モビリティ電話機でのプライバシー用には、Cisco Unified CME 4.3 以降 のバージョン。

#### 手順の概要

- **1. enable**
- **2. configure terminal**
- **3. voice user-profile** *profile-tag*
- **4. user** *name* **password** *password*
- **5. number** *number* **type** *type*
- **6. speed-dial** *speed-tag number* [ **label** *label* ] [**blf**]
- **7. pin** *number*
- **8. max-idle-time** minutes
- **9. privacy-button**
- **10. end**

#### 手順の詳細

 $\mathbf I$ 

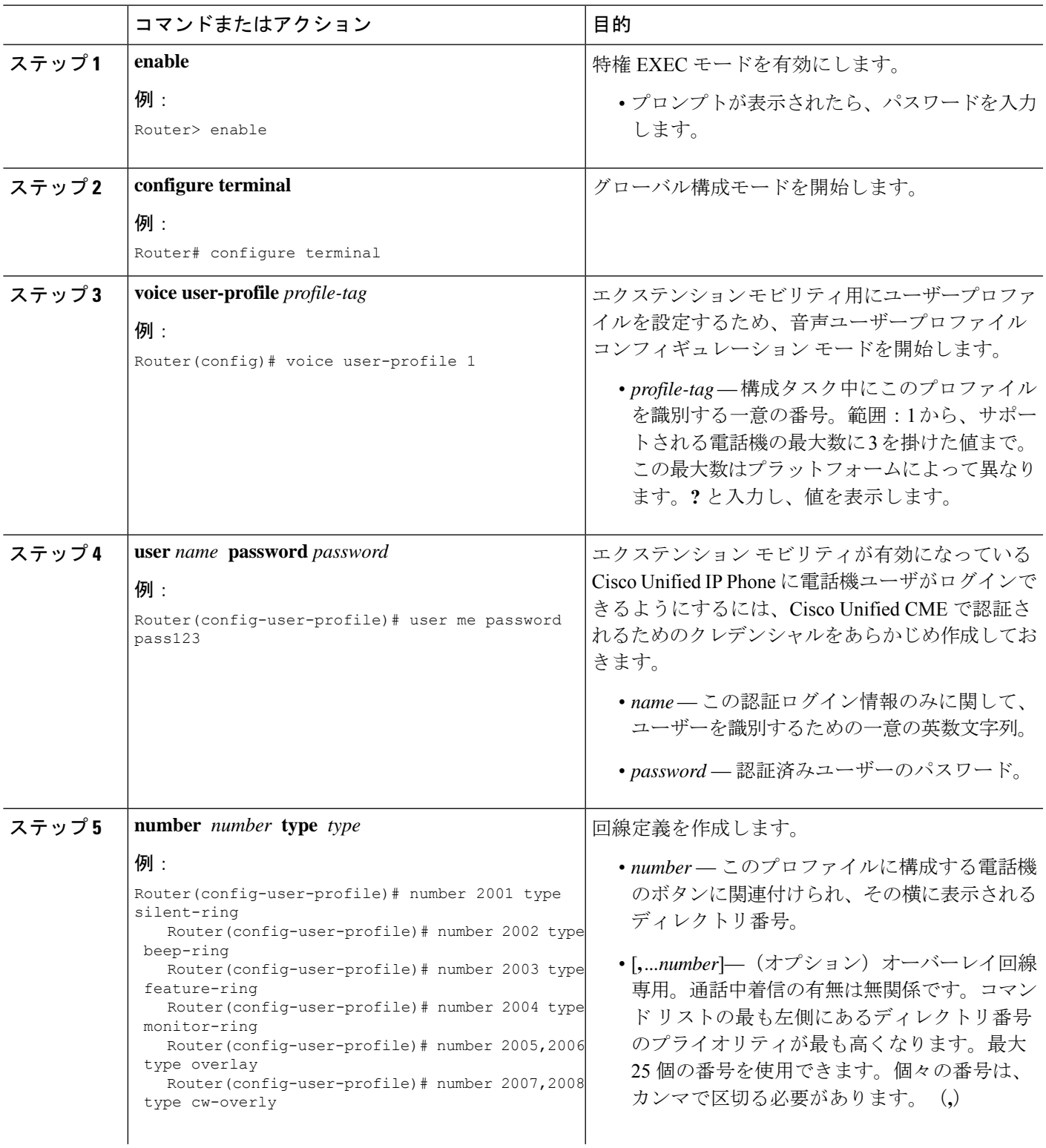

I

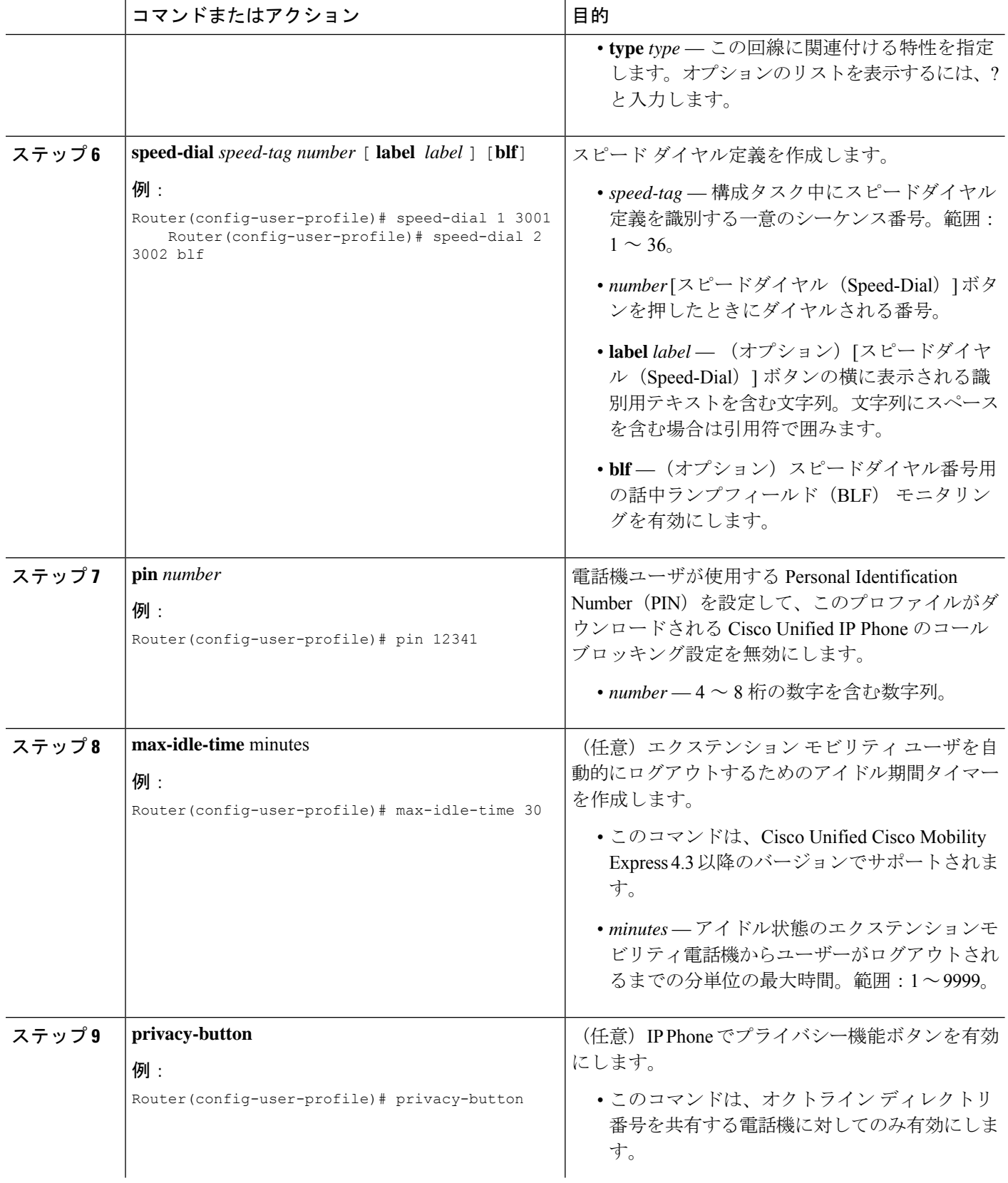

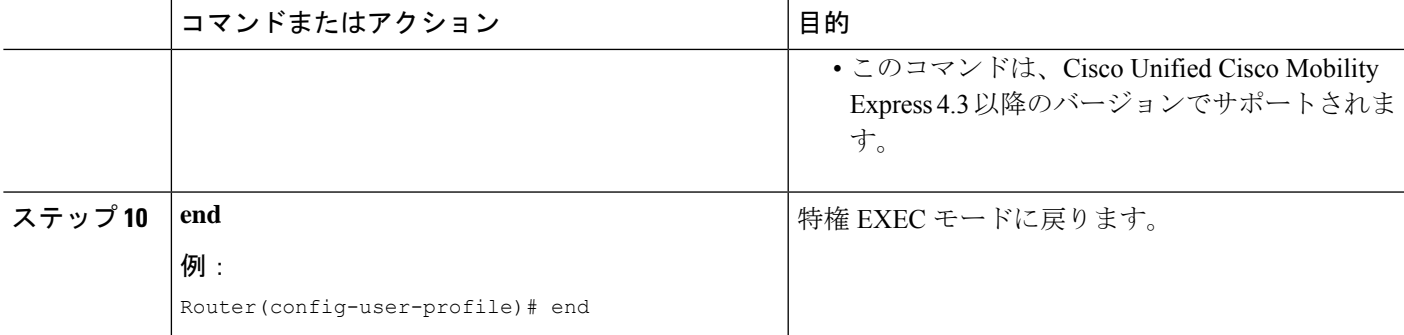

# エクステンション モビリティの設定例

## **SIP** 電話機の使用に向けたエクステンションモビリティの構成例

次に、SIP電話機でエクステンションモビリティを使用できるようにするための設定例を示し ます。

```
Router#en
Router#conf t
Enter configuration commands, one per line. End with CNTL/Z.
Router(config)#ip http server
```

```
Router(config)#voice register global
Router(config-register-global)#$.2.0/CCMCIP/authenticate.asp admin password
Router(config-register-global)#exit
Router(config)#telephony-service
Router(config-telephony)#authentication credential admin password
Router(config-telephony)#em keep-history
Router(config-telephony)#em logout 19:00
Router(config-telephony)#end
```
## エクステンションモビリティの使用に向けた **SIP** 電話機の構成例

次に、SIP電話機でエクステンションモビリティを使用できるようにするための設定例を示し ます。

```
Router#en
Router#conf t
Enter configuration commands, one per line. End with CNTL/Z.
Router#en
Router#conf t
Enter configuration commands, one per line. End with CNTL/Z.
Router(config)#voice register pool 1
Router(config-register-pool)#id mac 12.34.56
Router(config-register-pool)#type 7960
Router(config-register-pool)#logout-profile 22
Enabling extension mobility will replace current phone configuration with logout
profile, continue?? [yes]: y
Router(config-register-pool)#end
```
### ログアウトプロファイルの構成例

次に、エクステンション モビリティが有効になっている Cisco Unified IP Phone のデフォルト アピアランスを定義するログアウトプロファイルの設定の例を示します。電話機に、このプロ ファイルのどの回線とスピード ダイヤル ボタンが設定されるかは、電話機のタイプによって 異なります。たとえば、Cisco Unified IPPhone 7970 では、logout profile1 に従って、すべてのボ タンが設定されます。それに対して、電話機が Cisco Unified IP Phone 7960 の場合は、6 つの回 線はすべて電話機のボタンにマップされますが、スピードダイヤルに使用できるボタンがない ため、スピード ダイヤルは無視されます。

```
voice logout-profile 1
pin 9999
user 23C2-8 password 43214
number 3001 type silent-ring
number 3002 type beep-ring
number 3003 type feature-ring
number 3004 type monitor-ring
 number 3005,3006 type overlay
number 3007,3008 type cw-overly
 speed-dial 1 2000
 speed-dial 2 2001 blf
```
## エクステンションモビリティ向け **IP** 電話機の有効化例

次に、3 つの IP Phone に対する ephone の設定例を示します。3 つすべての電話機はエクステン ション モビリティが有効になっており、同じログアウト プロファイル番号 1 を共有していま す。このプロファイルは、これらの電話機がブートされたとき、および電話機ユーザが電話機 にログインしていないときにダウンロードされます。

ephone 1 mac-address 000D.EDAB.3566 type 7960 logout-profile 1

ephone 2 mac-address 0012.DA8A.C43D type 7970 logout-profile 1

```
ephone 3
mac-address 1200.80FC.9B01
type 7911
logout-profile 1
```
### ユーザープロファイルの構成例

次に、エクステンション モビリティが有効になっている Cisco Unified IPPhone に、電話機ユー ザがログインしたときにダウンロードされるユーザープロファイルの設定例を示します。ユー ザがログイン後、電話機にこのプロファイルのどの回線とスピード ダイヤル ボタンが設定さ れるかは、電話機のタイプによって異なります。たとえば、ユーザが Cisco Unified IP Phone 7970にログインすると、voice-user profile1に従って、すべてのボタンが設定されます。ところ が、電話機ユーザが Cisco Unified IP Phone 7960 にログインすると、6 つの回線はすべて電話機 のボタンにマップされますが、スピード ダイヤルに使用できるボタンがないため、スピード ダイヤルは無視されます。

voice user-profile 1 pin 12345 user me password pass123 number 2001 type silent-ring number 2002 type beep-ring number 2003 type feature-ring number 2004 type monitor-ring number 2005,2006 type overlay number 2007,2008 type cw-overly speed-dial 1 3001 speed-dial 2 3002 blf

## 次の作業

- 既存のログアウトプロファイルまたはユーザープロファイルを修正したか、それらのプロ ファイルを新規作成した場合は、電話機を再起動して、変更を伝播する必要があります。 「Cisco Unified IP Phone [のリセットと再起動](cmeadm_chapter11.pdf#nameddest=unique_113)」を参照してください。
- エクステンションモビリティに対して 1 つ以上の Cisco Unified IP Phone を有効にした場 合、新しい構成ファイルを生成し、電話機を再起動します。「[電話機用構成ファイル](cmeadm_chapter10.pdf#nameddest=unique_233)」を 参照してください。

# エクステンション モビリティの機能情報

次の表に、このモジュールで説明した機能に関するリリース情報を示します。この表は、ソフ トウェア リリース トレインで各機能のサポートが導入されたときのソフトウェア リリースだ けを示しています。その機能は、特に断りがない限り、それ以降の一連のソフトウェアリリー スでもサポートされます。

プラットフォームのサポートおよびシスコソフトウェアイメージのサポートに関する情報を検 索するには、Cisco Feature Navigator を使用します。Cisco Feature Navigator にアクセスするに は、[www.cisco.com/go/cfn](http://www.cisco.com/go/cfn) に移動します。Cisco.com のアカウントは必要ありません。

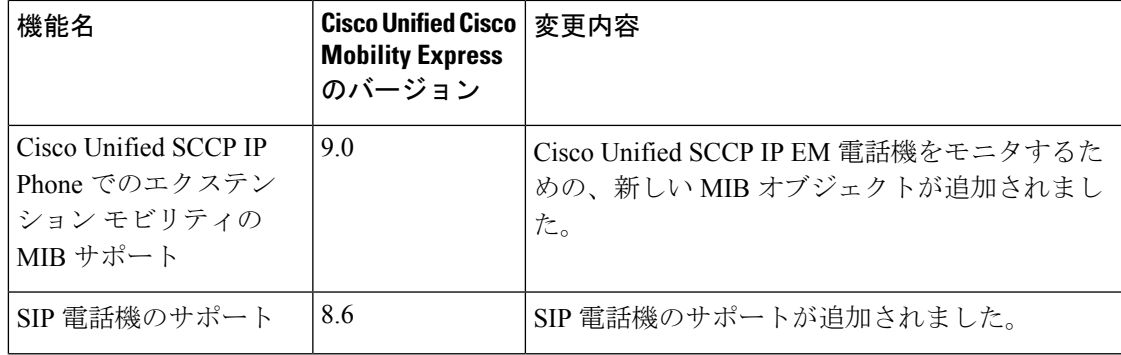

表 **3 :** エクステンション モビリティの機能情報

I

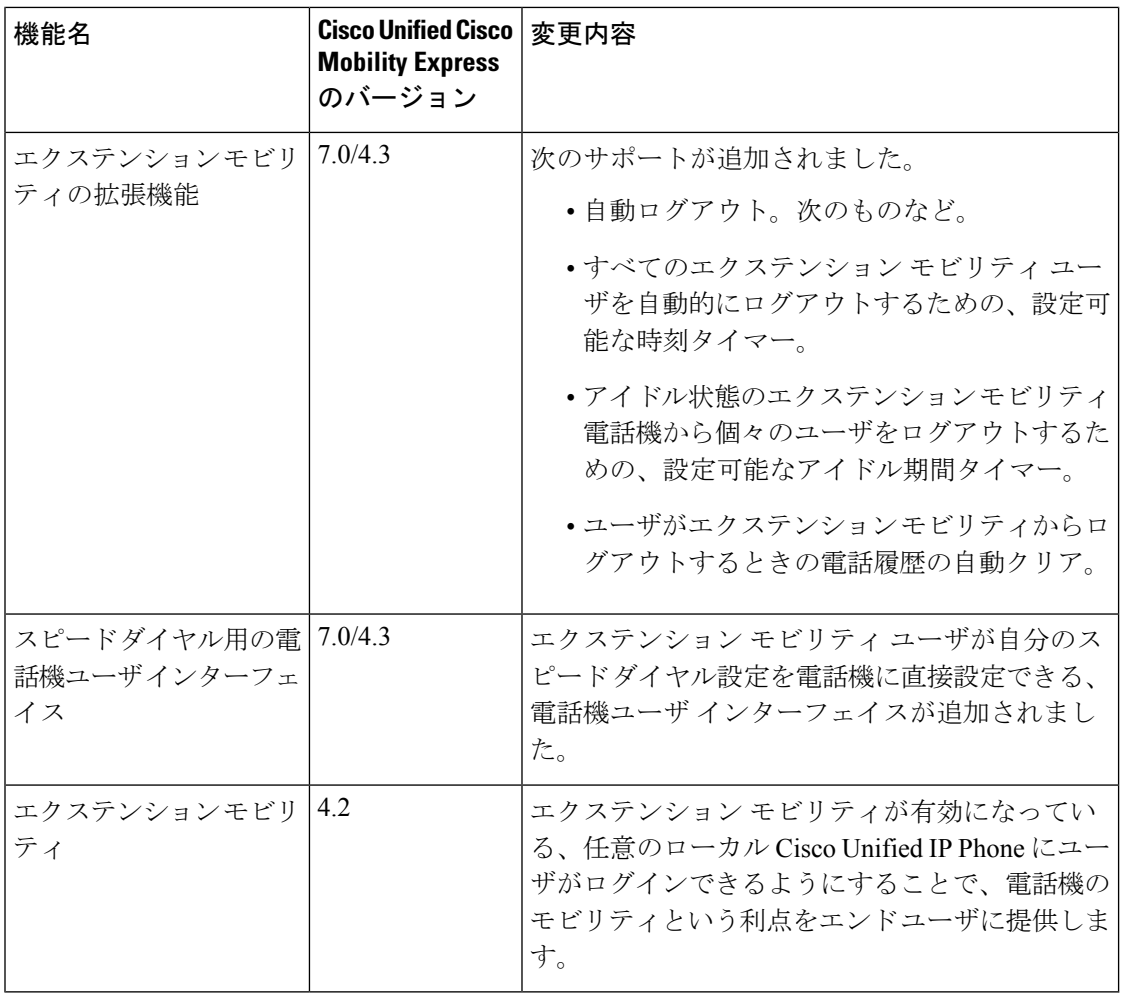

翻訳について

このドキュメントは、米国シスコ発行ドキュメントの参考和訳です。リンク情報につきましては 、日本語版掲載時点で、英語版にアップデートがあり、リンク先のページが移動/変更されている 場合がありますことをご了承ください。あくまでも参考和訳となりますので、正式な内容につい ては米国サイトのドキュメントを参照ください。